## Download Professional Background For Photoshop EXCLUSIVE

Installing Adobe Photoshop is relatively easy and can be done in a few simple steps. First, go to Adobe's website and select the version of Photoshop that you want to install. Once you have the download, open the file and follow the on-screen instructions. Once the installation is complete, you need to crack Adobe Photoshop. To do this, you need to download a crack for the version of Photoshop that you want to use. Once you have the crack, open the file and follow the instructions to apply the crack. After the crack is applied, you can start using Adobe Photoshop. Be sure to back up your files since cracking software can be risky. With these simple steps, you can install and crack Adobe Photoshop.

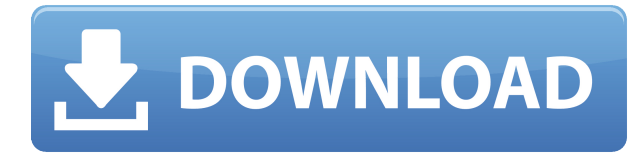

I was looking for the gray scale preview for some time. I found it on this review page. Now I can upload my images directly without a fix every time. Thanks for your great review, but I'm missing the grid that shows the size of the image. I do agree that the learning curve is almost painful. And yes, taking notes on how things work is a must. I give you 20 stars. Update: Yet another camera price drop.

https://dpreview.com/articles/3624001615/canon-eos-6d-and-7d-go-on-sale-for -320-and-320-se Seems like one less star this time. You changed your style and I don't find it likeable. Reviewers on Dpreview were generally positive to your work. Good job, but you should have updated beforehand with a new design and i will not buy anything from you in the future.

Regards! Sren I hope you are indeed aware of your own mistakes – I hope you were aware of the grey lines when changing from horizontal to vertical in the transparency (all values would have been distorted.) If you're not, you should:- always be careful, even if you're not wrong. THANK YOU!

Sorry about the cfremke comment, I'm a big fan but I have to take my hat off to the new review site :)

Looking forward to your next review.

https://www.facebook.com/derekmoorephotography – Derek Moore Photography :-) I'm going to have to see just how to get this to work on a 7D as well. Probably bought the wrong camera. Not much fun when I'm using it and it says that I "made a mistake" with the effect but doesn't tell me what it did. All this work done on 6D and I can't see if it's working on the 7D.

## **Download Photoshop 2021 (Version 22.1.1)Torrent (Activation Code) With License Code Windows x32/64 {{ lAtest versIon }} 2022**

These are the tools of your creative power. No matter what you're working on whether you are a visual artist, fabricator or photographer you'll want to utilize these tools to enhance and produce something new. The first tool is the lightbox. This is where you add lighting or shadows to specific areas of the photo. When you press the button 'camera' you can navigate to a different light source. You control the amount of color that is generated by using the color saturation. The other button 'texture' adds an extra layer for texture which is usually a surface coating. The amount of color and amount of detail needed for the effect is governed by you the user. If you don't like it you can always delete it. The next tool is the Toolbox. The contents of this toolbox are determined by the panel you are using. You can also customize your toolbox by dragging items to the panels. This is where your custom workspace would go. Once you are done you can share the project via email or export it. This will create a new folder whatever you named your workspace in the toolbox. Selecting and erasing, or filling in with a different color, are two basic editing tasks. The eraser tool removes the selected item. The paint bucket tool's job is to select an area of pixels, and fill them with a new color. You can press the 'delete' button, if you want to remove all the pixels you selected, or you can press '%' (apple's keyboard key) to deselect. It's not a copy and paste

operation, so if the tools are active the pixels are not moved. It creates a new layer. Create new layers by pressing '%' or going to the Layers panel. To select one option, use the checkerboard pattern on the menu bar. The Transparency panel shows how much transparency there is between layers (the yellow is the current layer.) e3d0a04c9c

## **Photoshop 2021 (Version 22.1.1) Torrent Windows 10-11 2023**

Blend modes: Mixing content-based and mask-based selection techniques, the Blend modes enable you to better blend areas of your image with a color, black or white of your choosing. There are several Blend modes available such as screen, overlay, layer mask, and luma. Among them is the screen blend mode you can use to lessen the quality of resulting images. This mode resembles light and shadow effects that appear when images are printed. Being a non-destructive method, you can tweak it until you get the wanted result. Layer Masks provide a more difficult-to-understand but powerful way of selecting and editing parts of a picture. You can use layer masks to select, cut, and even mix content. After using image editing software, one needs more comprehensive ways to achieve smooth and subtle effects. Layer masks can help with this as they allow you to mask a visual area of an image to effect only that area and not the rest of the image. Grow and Contract: Extra grown and contracted selections are one of the features that make the clean selection life-saving, and this is something that Photoshop does especially well. If you are looking through an image selecting objects, it's great to be able to select the part of the image that needs to be considered in the selection. Try adjusting an image, and then check out available image edits in Unity. You'll see how easy it is to select and edit objects. Using the Eraser tool along with a brush now allows you to paint over the selected content. This means you can make changes to the selected area by drawing over it with a soft or hard brush.

download studio background for photoshop download background images for photoshop background design for photoshop free download download background for editing photoshop free download brush photoshop cc download brush photoshop cc 2020 download brush tool photoshop cc photoshop cs4 download free full version adobe photoshop cs4 download mac photoshop cs4 download rar

Adobe Photoshop is the most versatile photo editor. Its features range from simple image editing tools to advanced tools used by professional graphic

designers. The biggest attraction is that the program can be used for a wide range of different projects and workflows. Adobe Photoshop is an advanced bitmap image editor. The software is used by digital artists, graphic designers, retouchers, and web developers for various digital imaging projects. Photoshop is one popular software among all the professional graphic design software available in the market. Adobe Photoshop or 'druga programa' is a photo editing software where digital artist can modify, edit, enhance, crop, and manipulate colors in photos. These features are available today in the latest editions of Photoshop CC and Photoshop Elements including:

- *Fantasy Clouds*
- *Photoshop's New Facial Expression Panel*
- *3D Manipulation*
- *Change Anywhere*
- *More Coordinate Transformation*
- *Brushwork Panel*
- *Dark & Light*
- *Improved Brush Libraries*
- *Performance Improvements*
- *Interface Fixes*
- *Layout Fixes*
- *Improved Library Layout*
- *Desktop Updater*
- *Performance Improvements*
- *Bug Fixes*
- *New UI*
- *New Paper Warp*
- *Advanced Exporting*
- *Photoshop Summarize*
- *Transition Panel*
- *Layers Panel*
- *Effect Panel*
- *Hue & Saturation*
- *Experimental Features*
- *Move Tool*
- *Move Tool*
- *Smudge Tool*
- *Pencil*
- *Pen Tool*
- *Stand Alone Tools*
- *New Content Aware Mode*
- *Illustrator*
- *Artists*
- *Filters*
- *Pixel Edges*

Vectors: Adobe Photoshop renders the computer-created vector image or files as raster images. The tools help you create vector images in the canvas. Using different tools, you can create or modify vector images. Path Tools: You can achieve an incredible variety of painting effects, and are deemed as one of the most important art tools in Photoshop. You use Path Tools to select a path, and then you can create elaborate designs and shapes to fill the image you work on. If you have a specific effect in mind, then you can change the path accordingly. Powerful and flexible tools for photo editing, the Photoshop family cradles many aspiring photographers. Photoshop is known to add the most feature of all its products. It has countless tools and uses to create and edit photos whether they are portraits, cityscapes, wildlife, landscape, or anything. Below is a list of some of the Photoshop's features: It is one of the most powerful retouching tools in Photoshop, is Photoshop's first dedicated tool for fine and extra-fine, it offers a list of shortcuts for better efficiency, it helps you to retouch for effects in the image. This tool, in addition to the Licensing processes like Goto (Goto), FONT(Goto) is an easy way to go. Its layers have a property set up the properties of all layers, is simple to use and very fast. In addition to the standard controls of the most powerful tool – the "lasso" – there are standard brushes such as the *Tread rubber stamp*, *Red eye*, the *Pencil*, *Eyedropper*, *Magic Wand*, *Blur*, and *Smudge*. Importantly, there are also the *Backup layer* and *Flatten image* options to protect the layers.

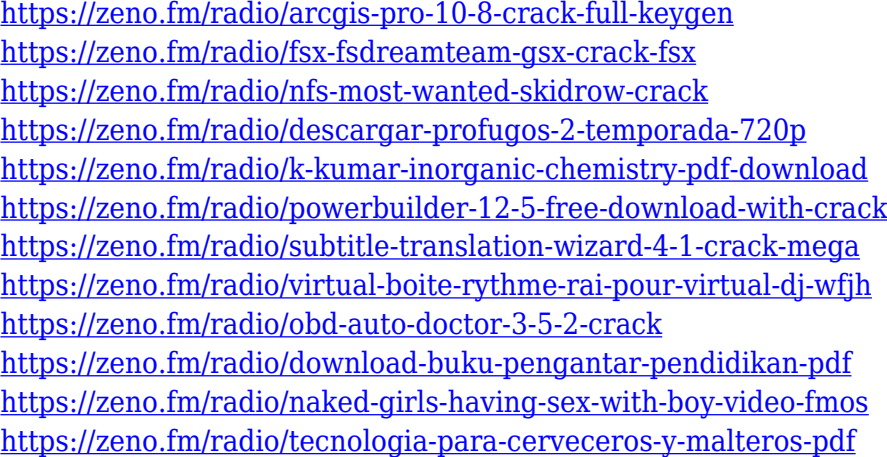

If you're looking for a beginner guide to Photoshop, look no further than this article: Photoshop for beginners. It's user-friendly and clear, and covers the basics step-by-step. And there's no better way to learn all the ins and outs of Adobe Photoshop than by watching the video tutorials on the Adobe Help

page. You really can't go wrong here.

Noise > Add Noise. Using Noise as a Illustrator filter is an excellent way to add color and interest to images. Use this tutorial | Creating a Patterned Background in Photoshop One of the ways Adobe is staying relevant in the world of digital life is to stay on top of innovation in user interface. It helps fuel a new company, InsideAdobe, that's a member of the Independent Consultants Network (ICN) with the aim of ensuring that the people who use photoshop on a daily basis "don't feel like it's been taken away."

Photoshop isn't a Prepress program, so it doesn't let you do all the things you might expect. However, it does allow you to work with text, layers, and other nonimage-based techniques. Often, you can get away with working in the software and letting it produce the nonrasterized output for you, then hitting Print. Some users very successfully expand on Photoshop's basic features to produce professional effects and output. Photoshop has a toolbar, which I often find the easiest place to work. You can move a tool from the toolbar to the toolbox, which is a handy way of identifying that tool. You can also select the tool, although you have to remember to use the toolbar, as the toolbar is a more flexible way of selecting the tool. The basic tools of Photoshop are found in the toolbox, which is simply a scaled-down version of the toolbar. This toolbox is more compact and includes only the tools you use for a particular task. Adobe Photoshop Elements 9 is a major upgrade to its 8 predecessor. Changes include editing tools, responsiveness, and the interface to some extent. The album looks more organized and new features like the editing tool kit, narrations, and advanced brushes make the editor even more powerful. Then the software has been upgraded and updated with more advanced features, a set of tools, and commands. The Photoshop CS6 has its own features and tools and they are of a simplified form. It is the latest version of the series and it is a part of the Adobe Creative Cloud branding.